## ΠΛΗΚΤΡΟΛΟΓΙΟ

Θα σας δείξω την εικόνα του πληκτρολογίου, όταν είμαστε στα Ελληνικά. (Θυμάστε πως γυρίζουμε Ελληνικά; Κάτω δεξιά στην οθόνη, δίπλα στην ημερομηνία, υπάρχουν 2 γραμματάκια: ΕΛ Ελληνικά και ΕΝ Αγγλικά – κάνουμε κλικ με το ποντικάκι μας και επιλέγουμε Ελληνικά.) ΟΤΑΝ ΕΙΜΑΣΤΕ

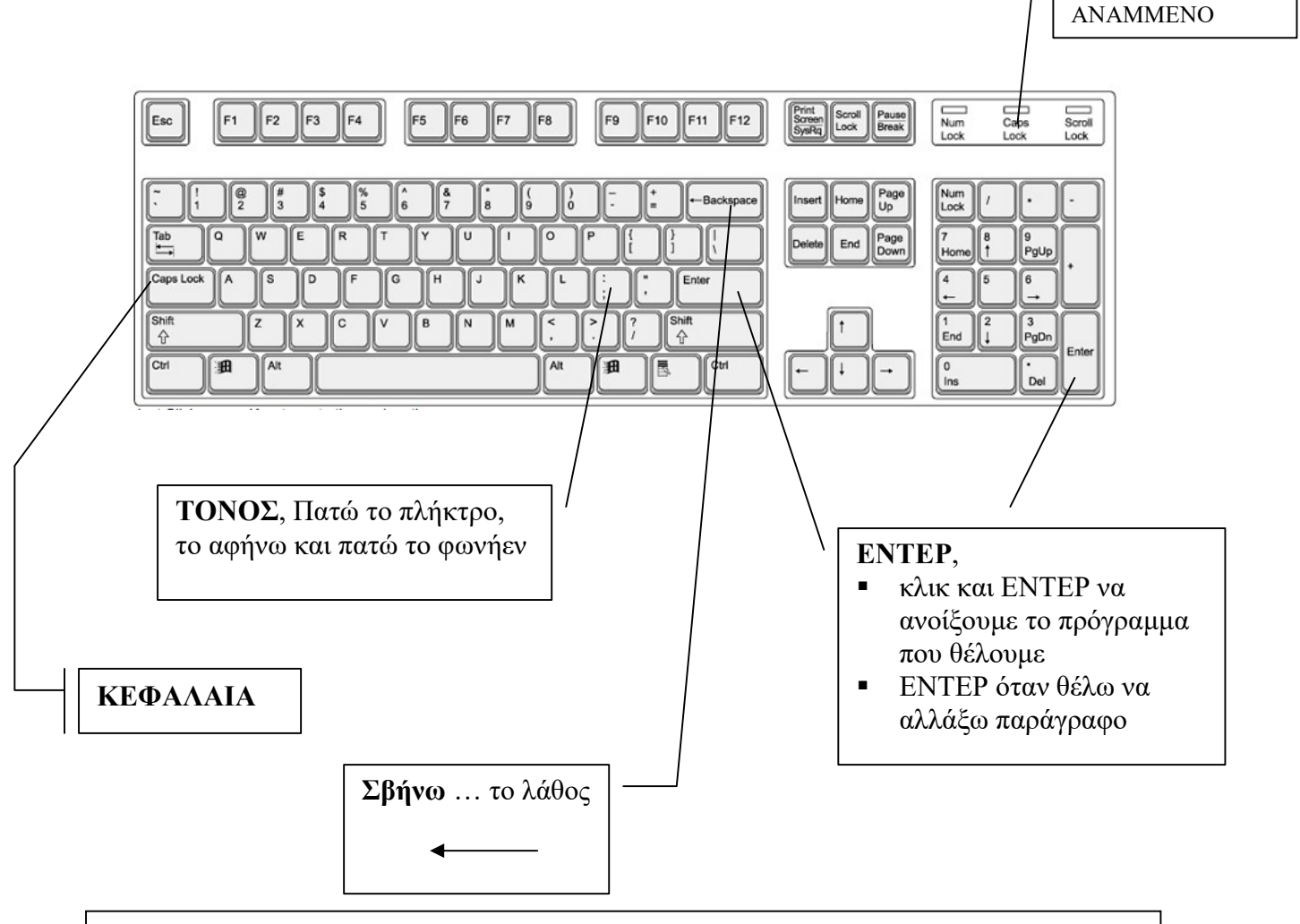

## ΑΣΚΗΣΗ

1) Να ανοίξετε το πρόγραμμα που γράφουμε. (Στο εργαστήριο έχουμε το W) 2) Να γράψετε τα ονόματα της οικογένεια σας. Κάθε όνομα ξεκινά με κεφαλαίο γράμμα, μην ξεχνάτε τον τόνο. Όταν τα γράψετε, να το δείξετε στους γονείς σας, Μετά μπορείτε να το κλείσετε με το Χ (επάνω δεξιά, και ΜΕΤΑ ΠΑΤΑΤΕ ΟΧΙ)

ΜΗΝ ΞΕΧΝΑΤΕ, ΑΝΑΙΡΕΣΗ ΑΝ ΚΑΝΩ ΛΑΘΟΣ (ΤΟ ΜΠΛΕ ΒΕΛΑΚΙ) ή ΕΠΕΞΕΡΓΑΣΙΑ -> ΑΝΑΙΡΕΣΗ

ΣΕ ΚΕΦΑΛΑΙΑ, ΤΟ

ΦΩΣ ΕΙΝΑΙ